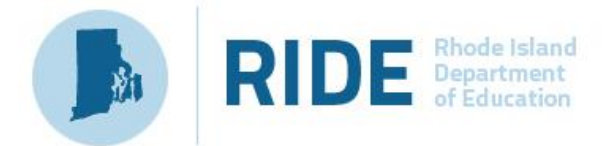

While nothing can possibly replace the engaging activities that usually occur inside classrooms across Rhode Island, teachers are still working to find ways to engage students in meaningful ways through distance learning. While there are hundreds of free resources being offered to educators during this time, not all engage students well. In order to help, we have created a list of vetted tools.

- *Most of these tools can be used across disciplines in multiple ways.*
- *All tools listed are free or offer a free version for the remainder of the school year.*
- *These tools are user-friendly, and each listing includes tutorials. A sample for each is included, to show a student view of one application of the tool.*
- *Review privacy policies for any online tool. If you have questions/concerns, please contact your district Information Technology department for guidance.*

## **Some ways to increase distance learning engagement:**

- Show a process to students or show students how to use an online tool with [Screencastify.](#page-8-0)
- Get the entire class to offer ideas or ask questions related to a topic or phenomenon using [Jamboard](#page-4-0) or [Pinup.](#page-6-0)
- Build class consensus on an idea or poll your class with [Poll Everywhere](#page-7-0) o[r Mentimeter.](#page-5-0)
- Make your device become a piece of virtual math paper to show expressions & graphs and demonstrate steps or assign math practice sets with [Fluid Math.](#page-2-0)
- Ask questions throughout a video or annotate the video to draw attention to important points with [VideoAnt](#page-8-1) or [EdPuzzle.](#page-1-0)
- Students can be guided to engage with text while reading a book/text selection and give extra support to struggling readers with [Actively Learn.](#page-1-1)
- Have students collaborate to make a scientific model or design a graphic using Google [Drawings.](#page-3-0)
- Students can explain their ideas, demonstrate a skill, or present a project to the class using [Flipgrid](#page-2-1) or [Screencastify.](#page-8-0)
- Students can engage with each other in a moderated online debate using [Kialo.](#page-4-1)
- Do quick formative assessment or give students vocabulary practice sets with [Quizizz](#page-7-1) or [Gimkit.](#page-3-1)
- Create a cohesive lesson sequences with built in formative assessments using [Pear Deck](#page-6-1) or [Nearpod.](#page-5-1) (Can be done collaboratively with co-teachers)

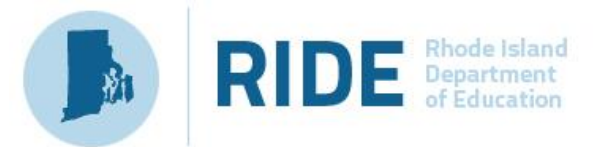

<span id="page-1-1"></span>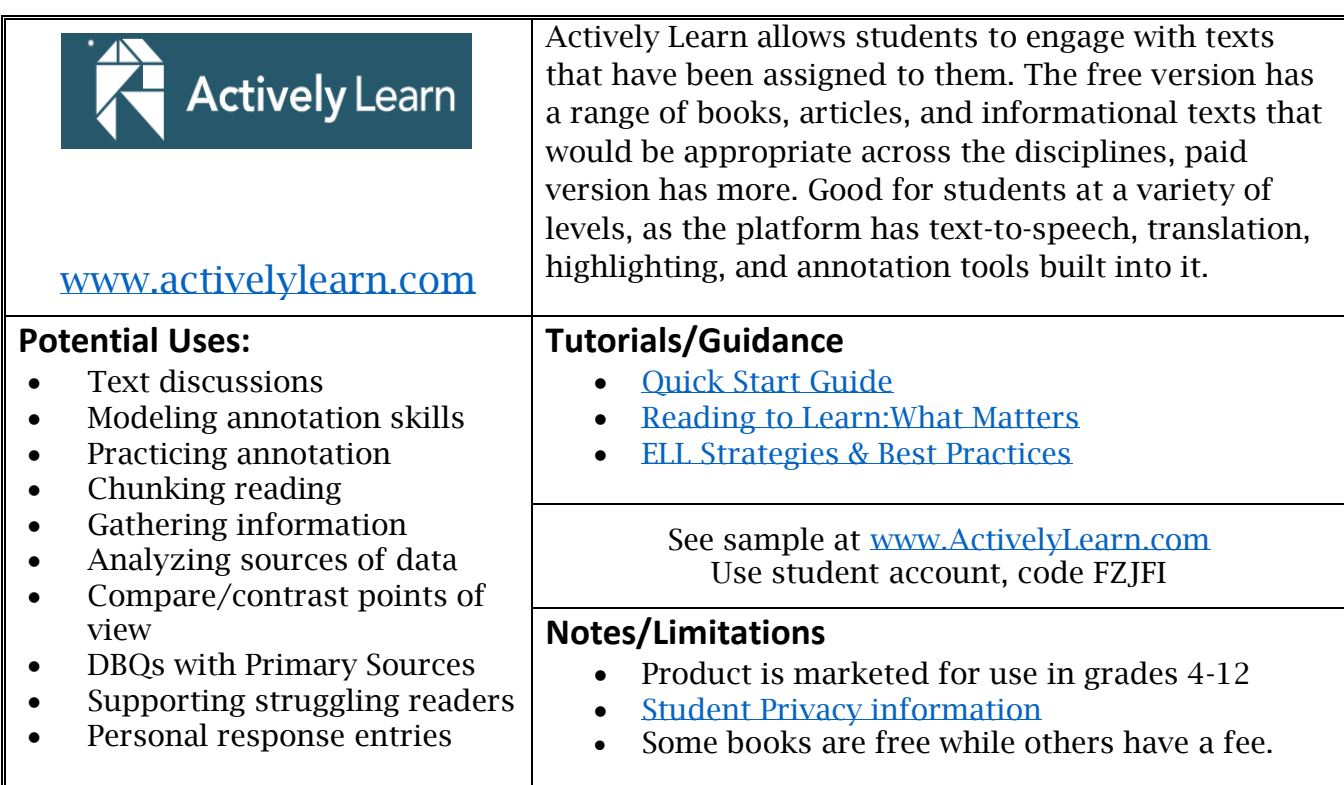

<span id="page-1-0"></span>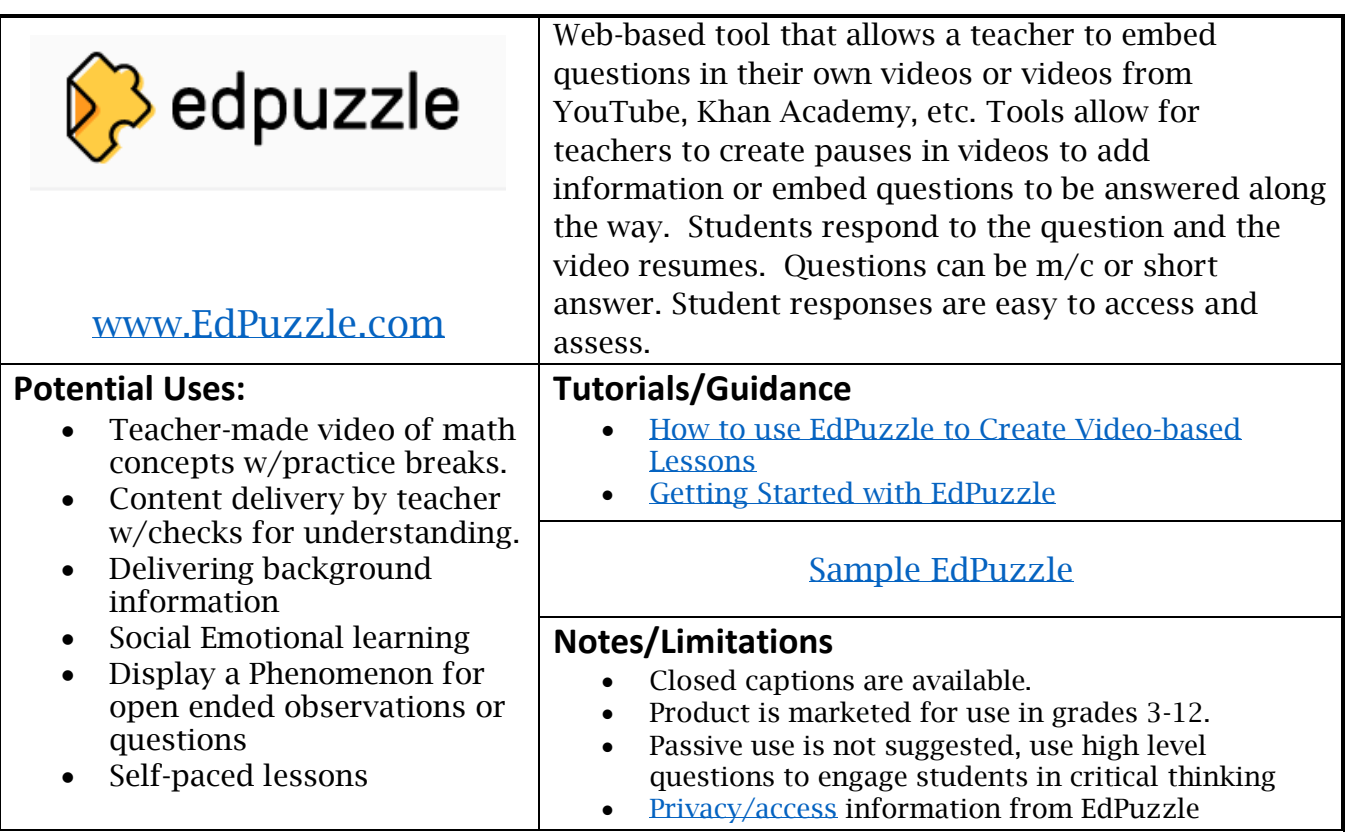

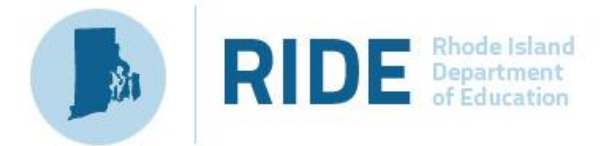

<span id="page-2-1"></span><span id="page-2-0"></span>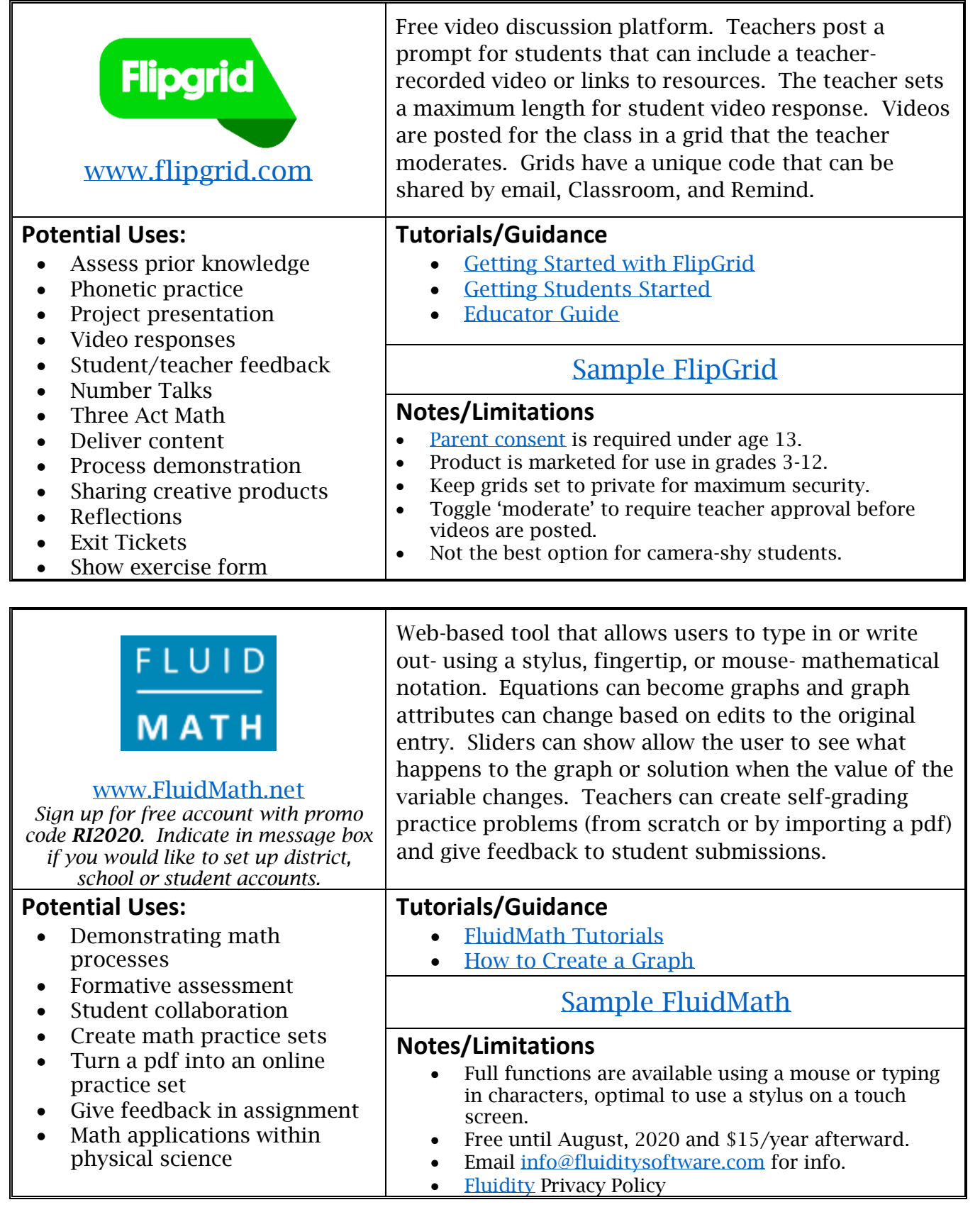

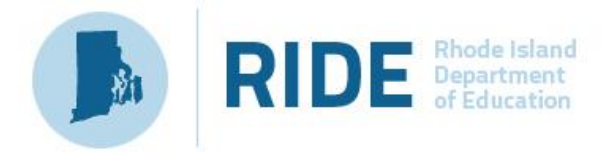

<span id="page-3-1"></span>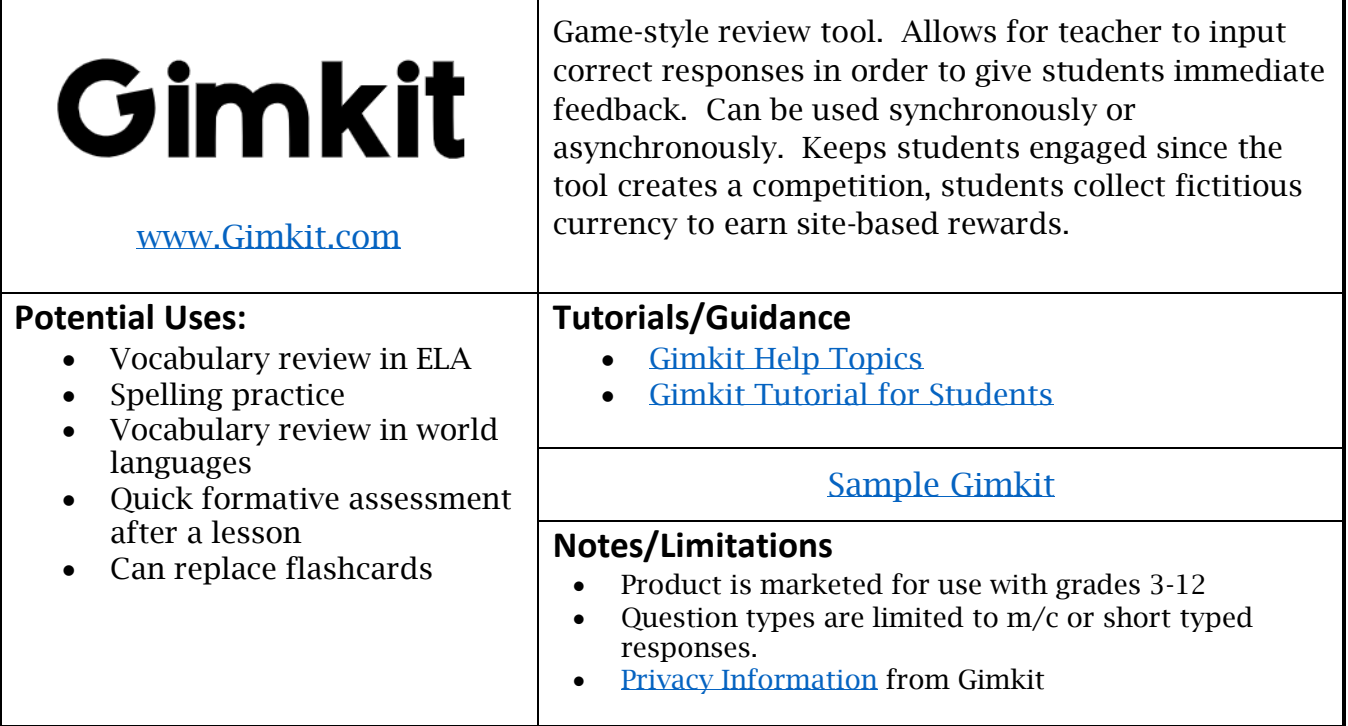

<span id="page-3-0"></span>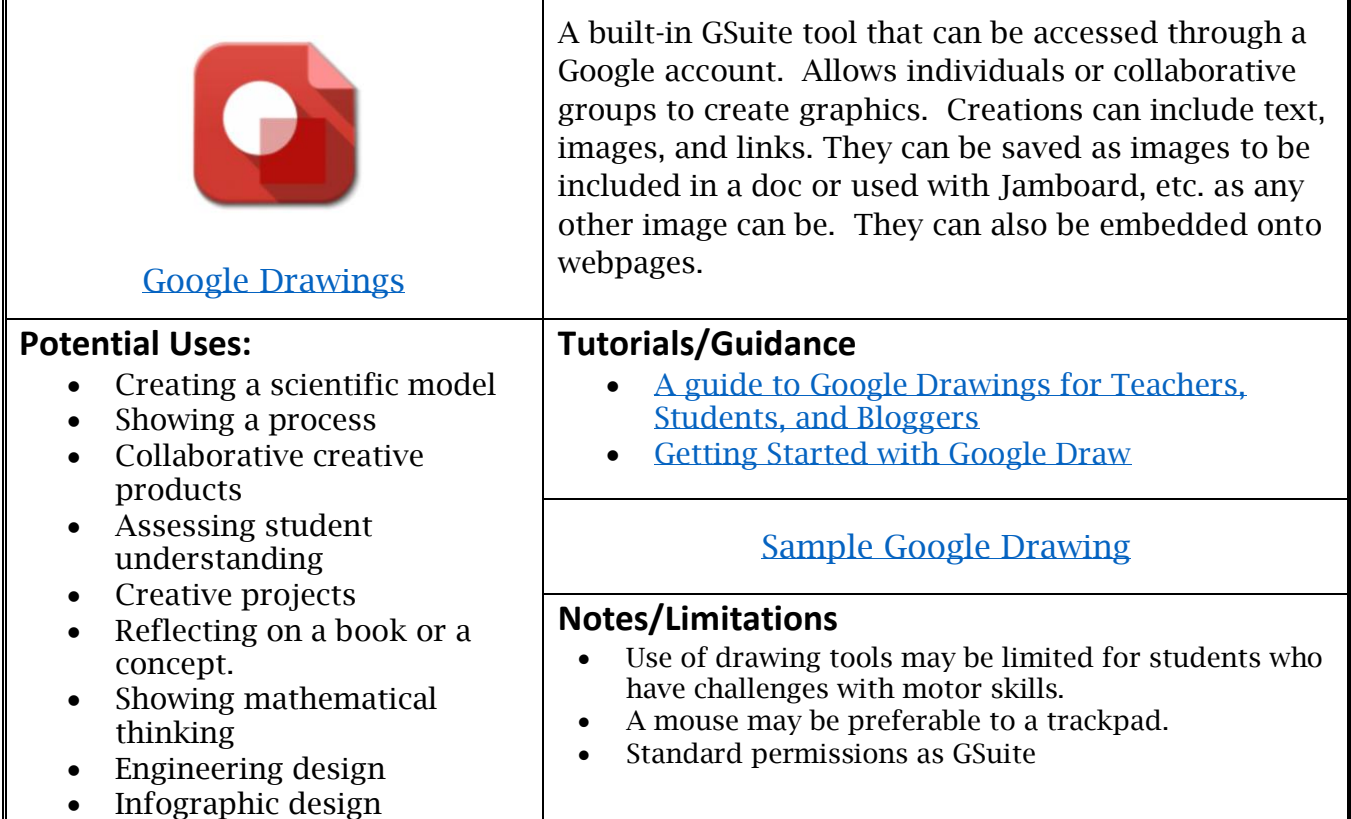

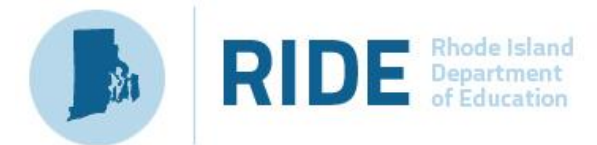

<span id="page-4-0"></span>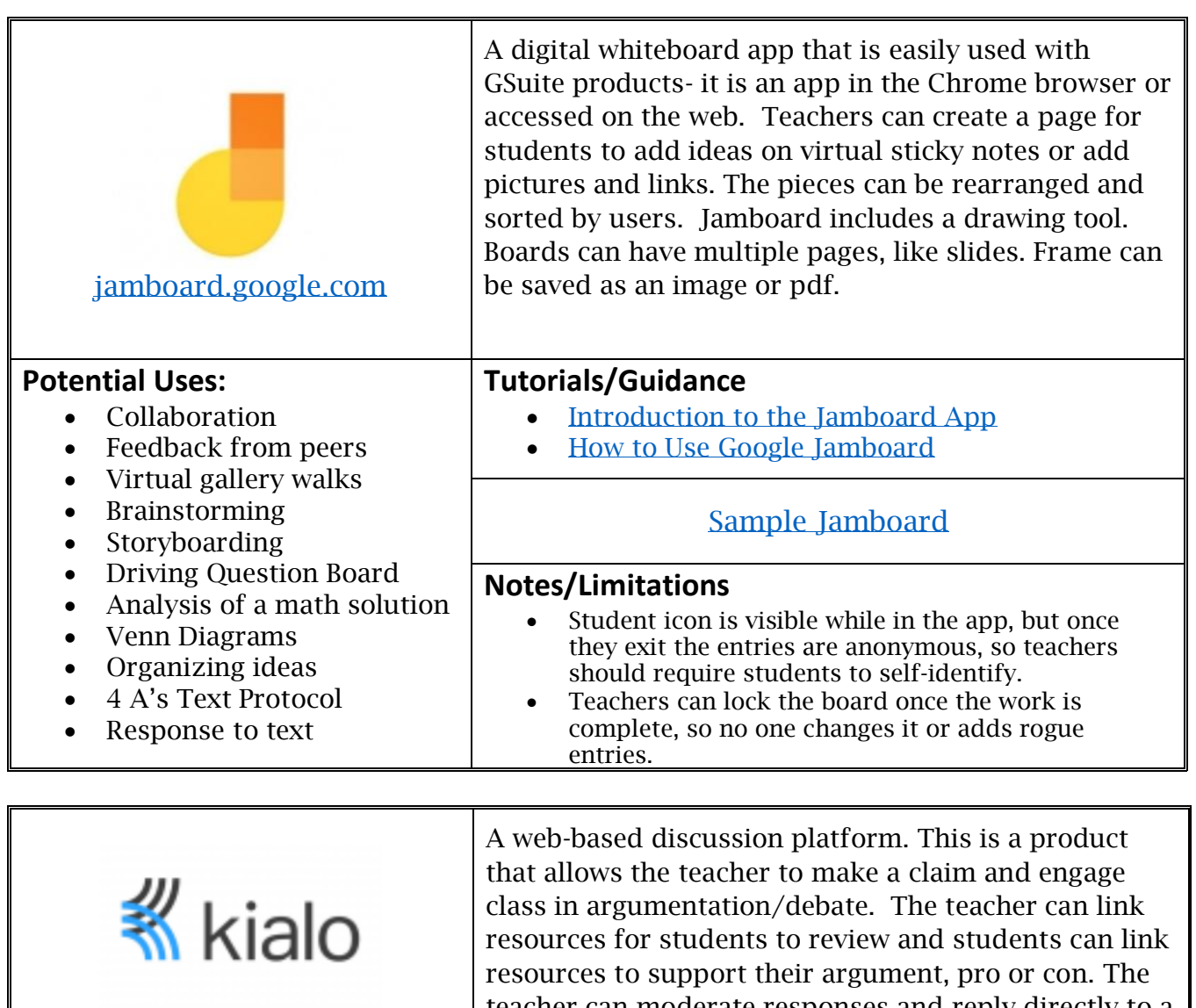

teacher can moderate responses and reply directly to a comment to ask the student for more details or support for their point.

## **Potential Uses:** • Argumentation • Debate • Class discourse • Outlining a research paper • Making claims from data • Building consensus • Thesis development **Tutorials/Guidance** • [Kialo Tour](https://www.kialo-edu.com/tour) • [Kialo Walk Through](https://www.youtube.com/watch?v=yvcJJ1vS5E8) [Sample Kialo](https://www.kialo-edu.com/invited?token=005-319cd8df-19f1-4910-9358-f3d1342c848a) **Notes/Limitations** • Most useful for grades 8-12 • Teacher can opt to approve posts prior to them being added. • [Kialo's](https://www.kialo.com/privacy) privacy policies

<span id="page-4-1"></span>[www.kialo-edu.com](https://www.kialo-edu.com/)

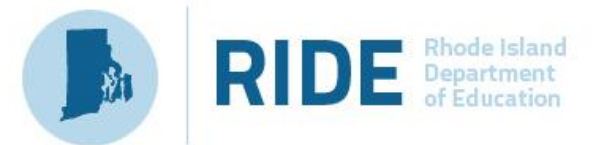

<span id="page-5-0"></span>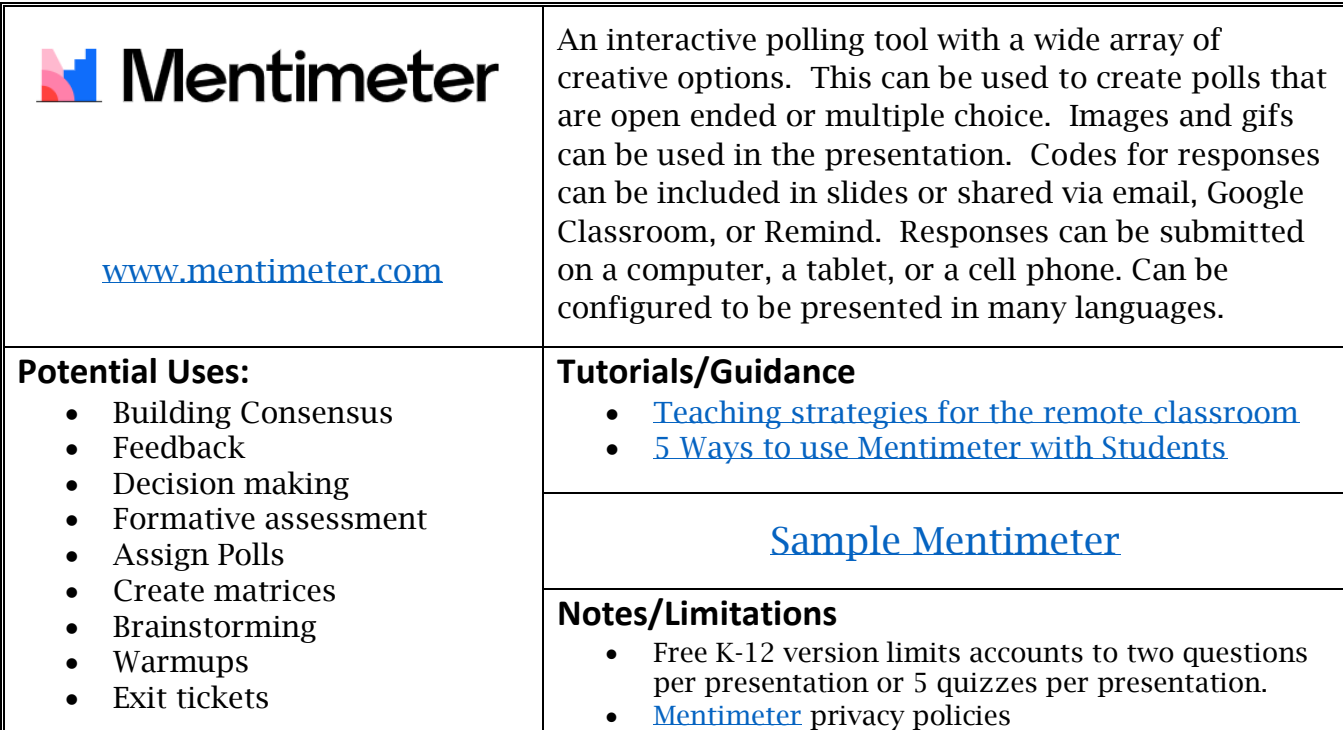

<span id="page-5-1"></span>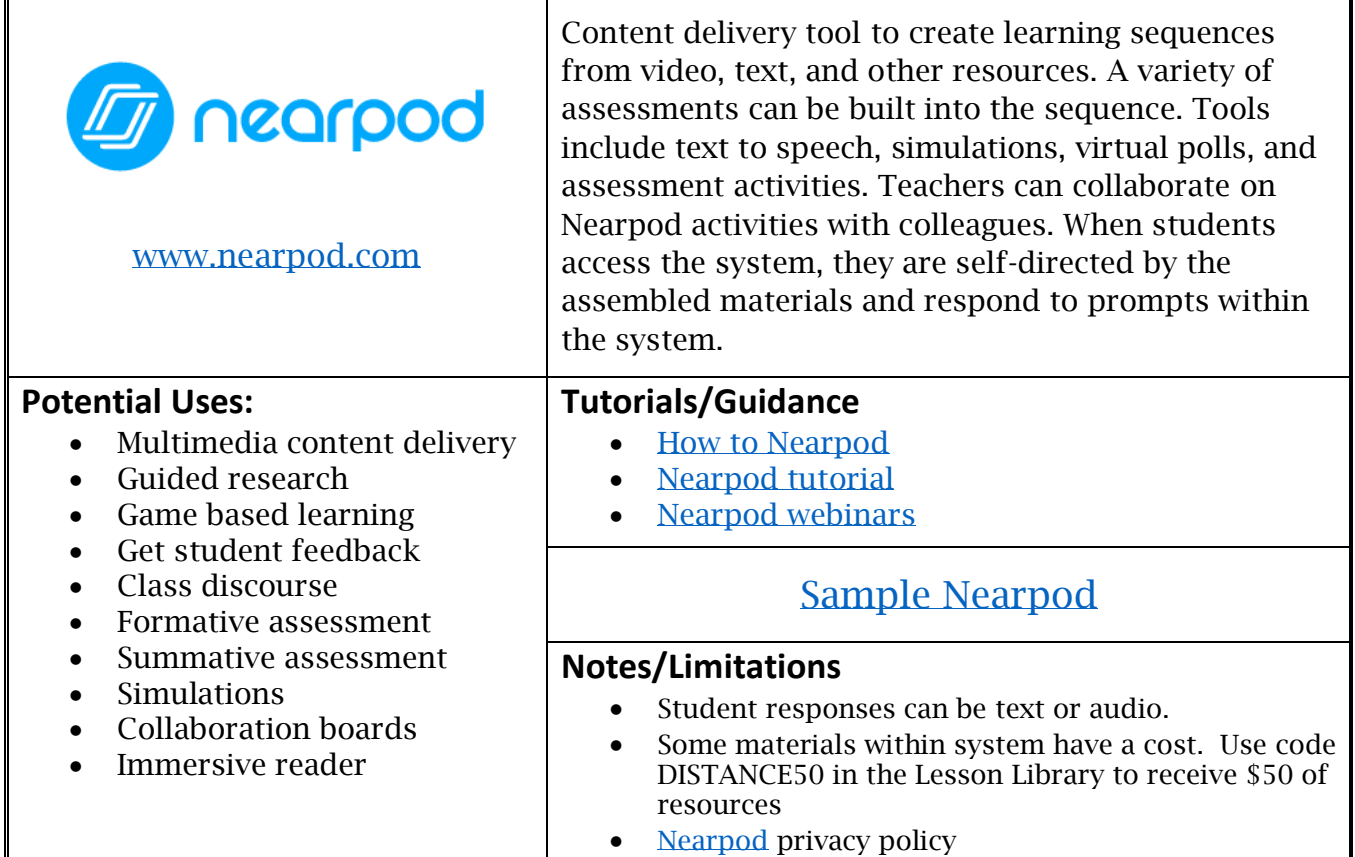

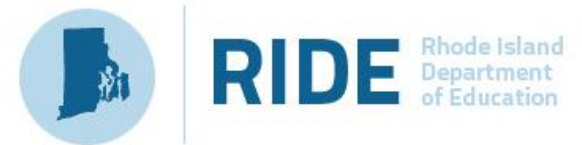

<span id="page-6-1"></span>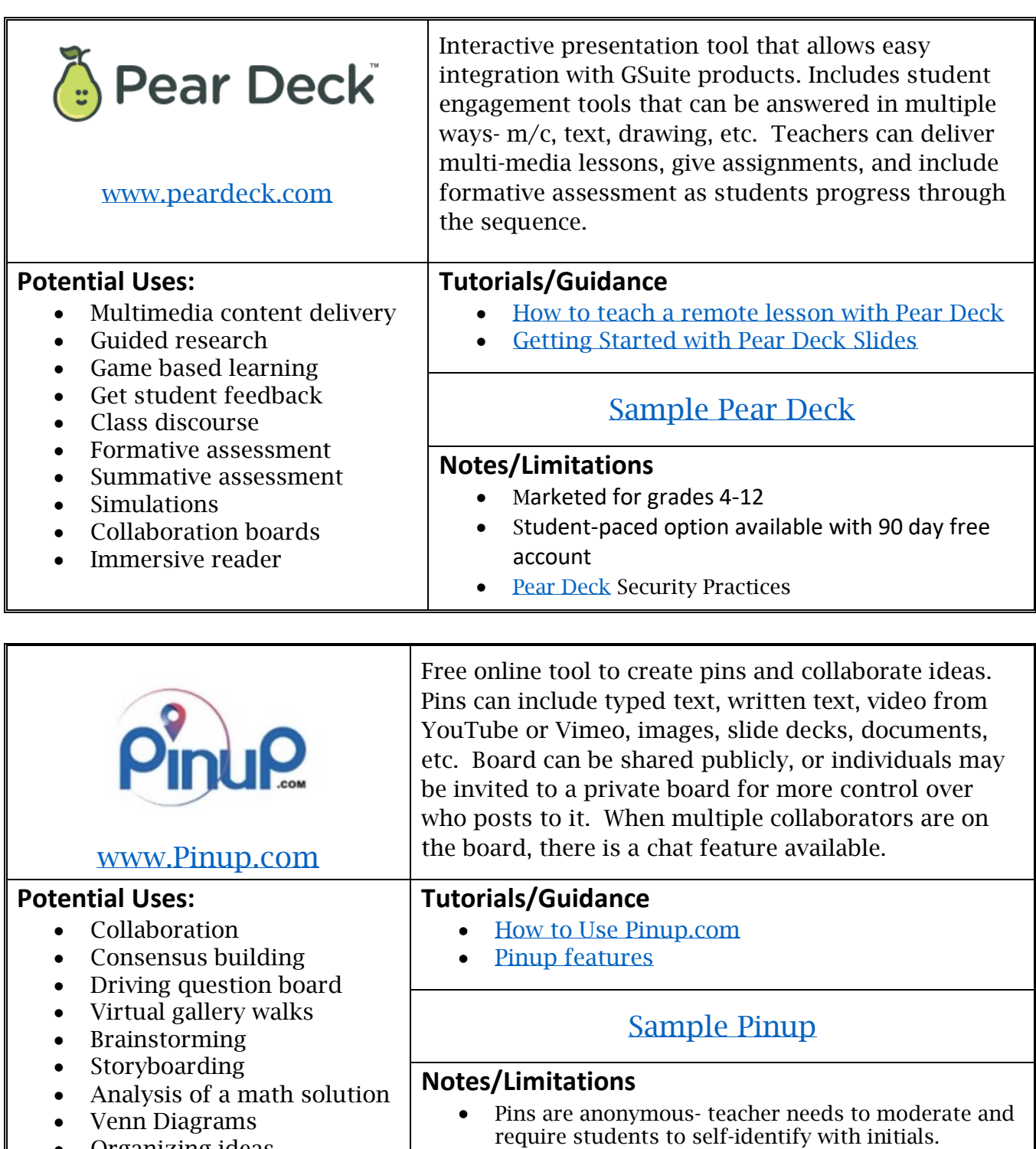

- <span id="page-6-0"></span>• Organizing ideas
- 4 A's Text Protocol
- Response to text
- Use private setting (lock icon) to only allow users with a direct link to access. • [Pinup](https://pinup.com/view/privacy-policy/) privacy policy

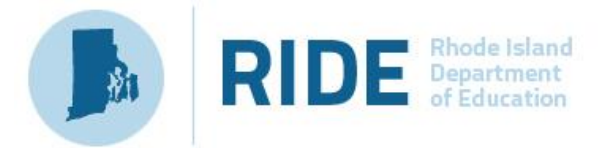

<span id="page-7-0"></span>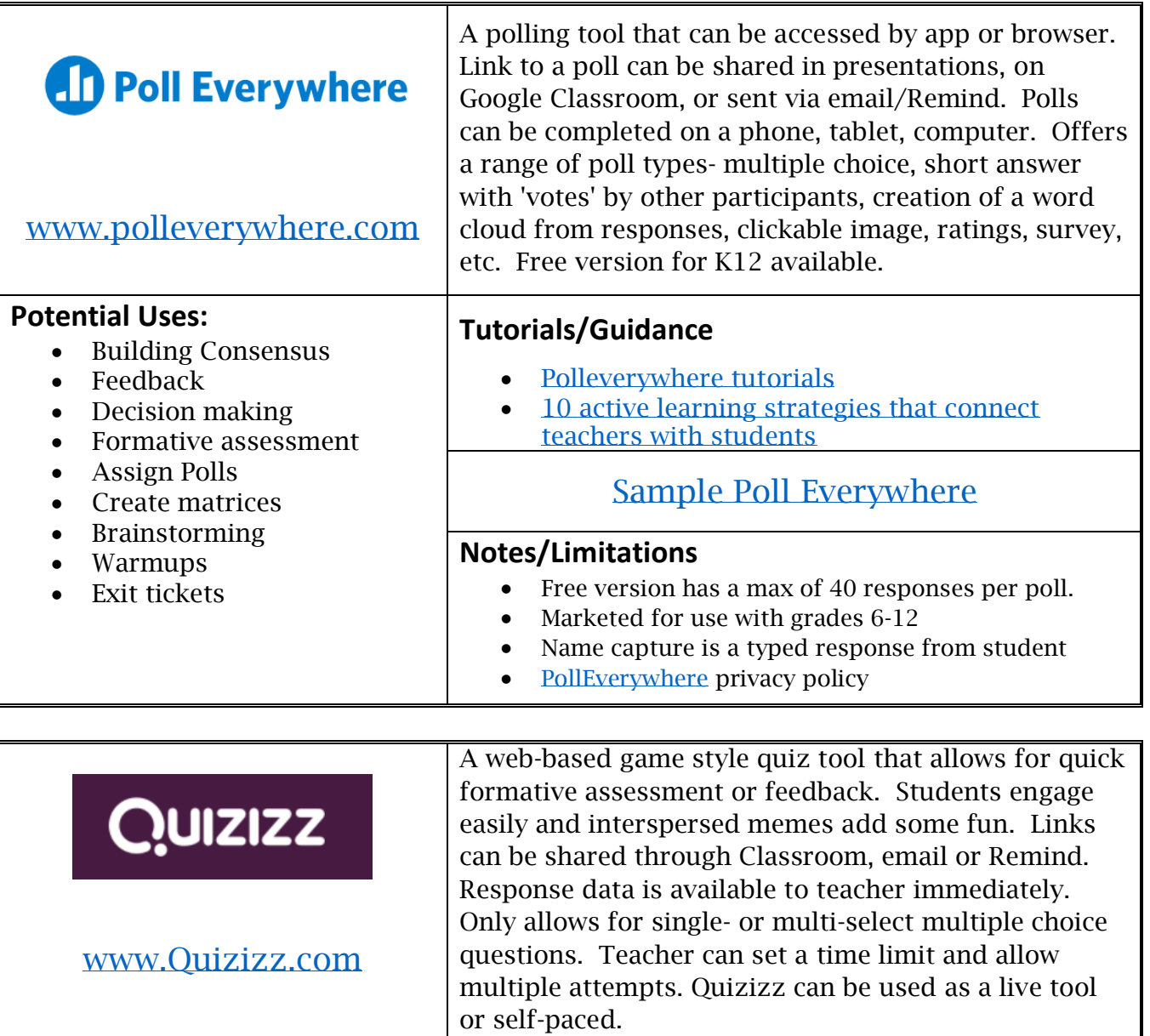

<span id="page-7-1"></span>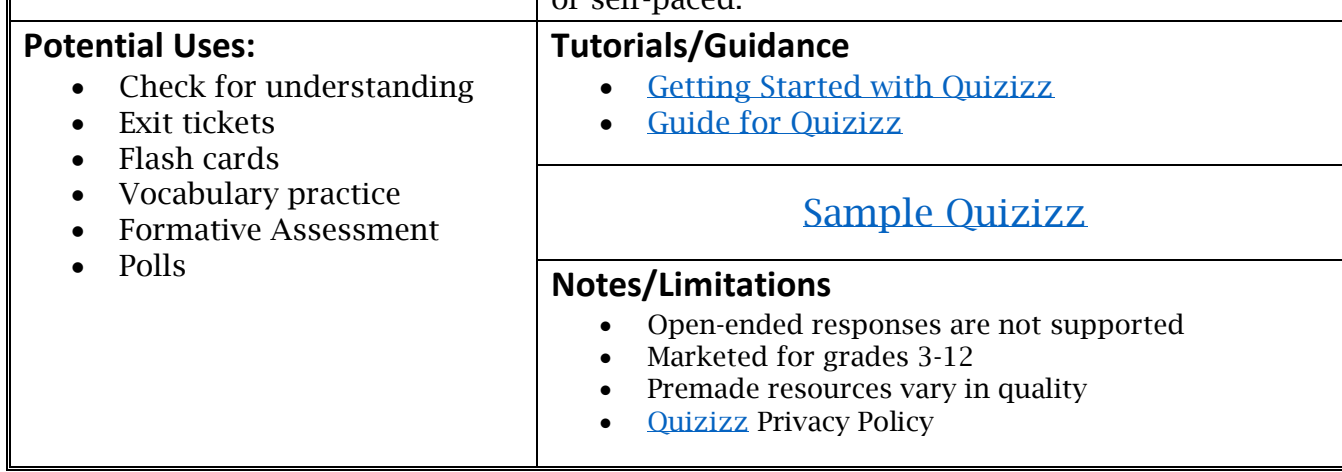

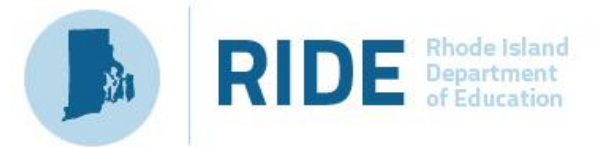

<span id="page-8-0"></span>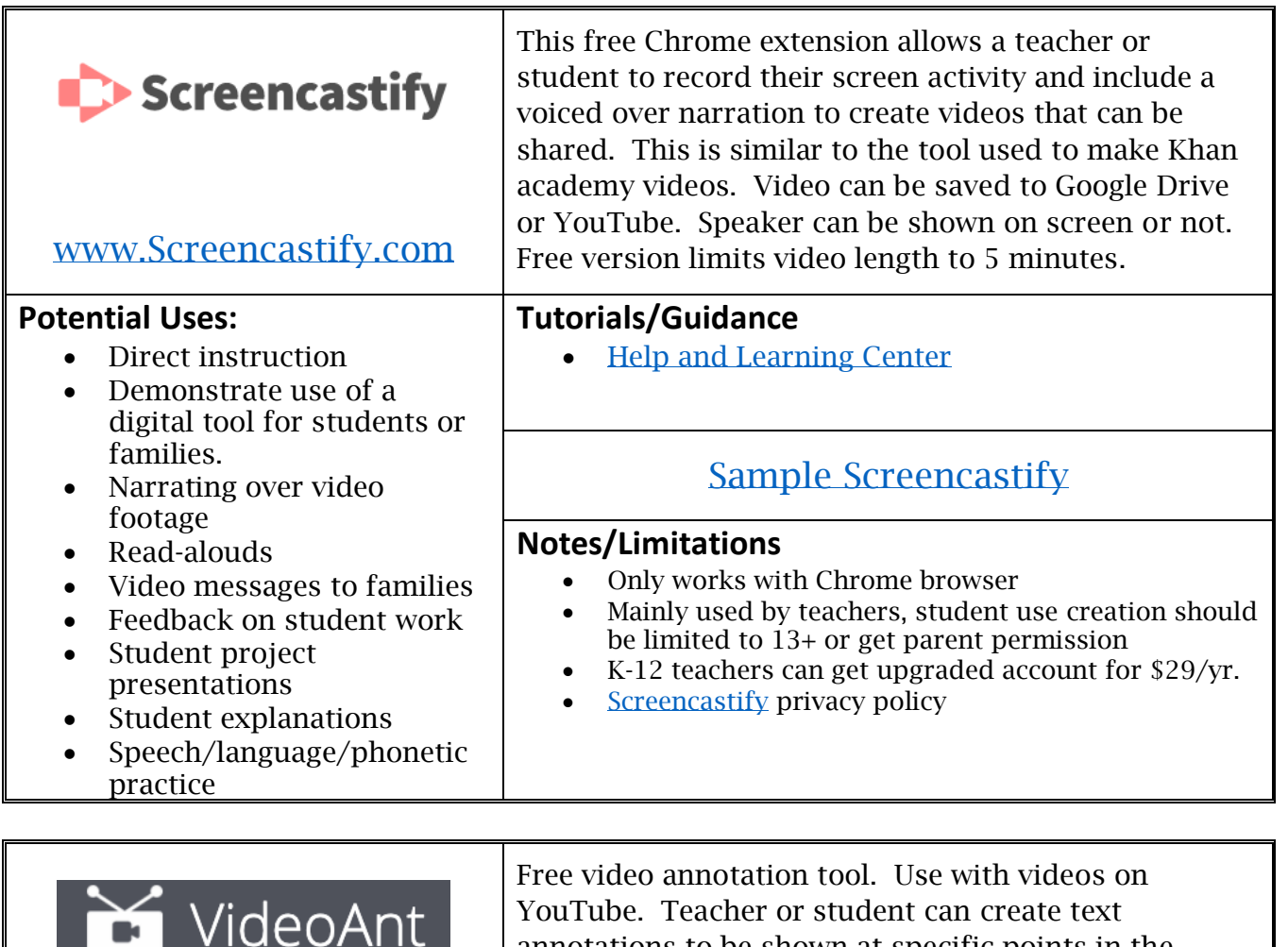

annotations to be shown at specific points in the video. Free accounts for teachers and students are available. No account needed to view video with annotations but requires account to add feedback.

## <span id="page-8-1"></span><https://ant.umn.edu/>

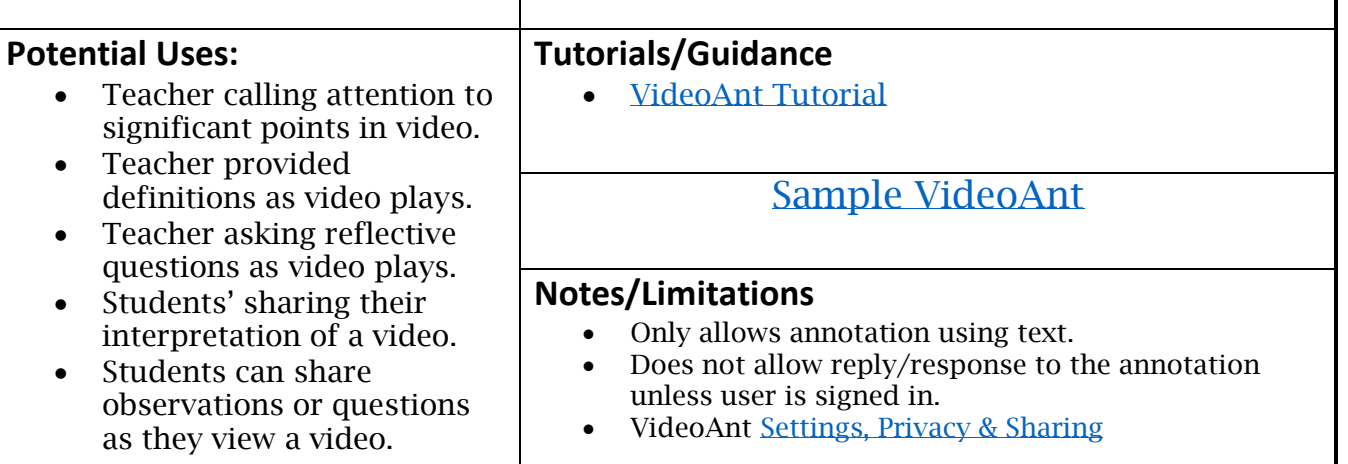